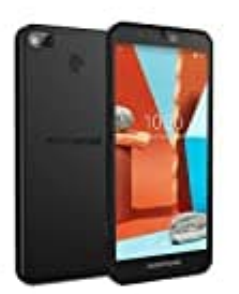

**Fairphone 3+**

## **Apps im Hintergrund schließen**

1. Ziehe die Leiste ein kleines Stück nach oben. Achte darauf, dass du nicht zu weit ziehst, da sich sonst deine App-Übersicht öffnet.

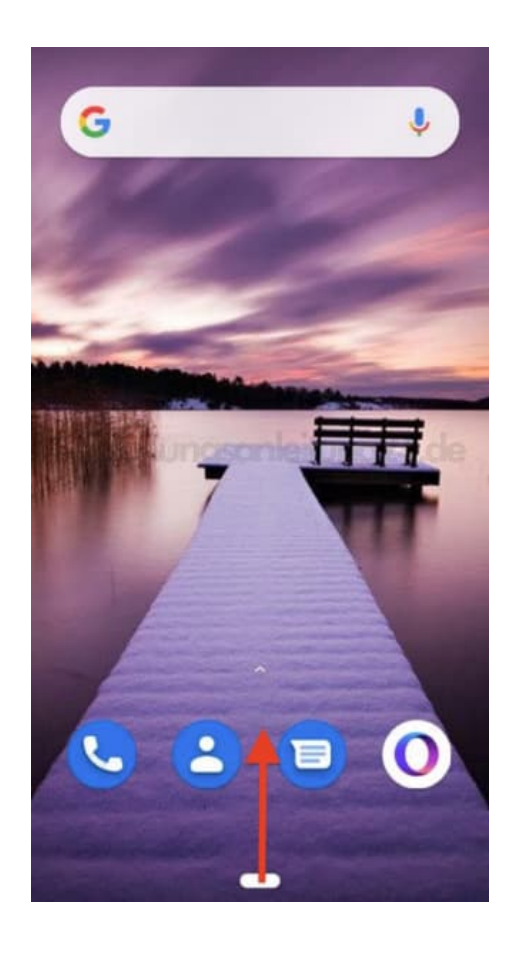

2. Alle im Hintergrund laufenden Apps werden dir jetzt angezeigt.

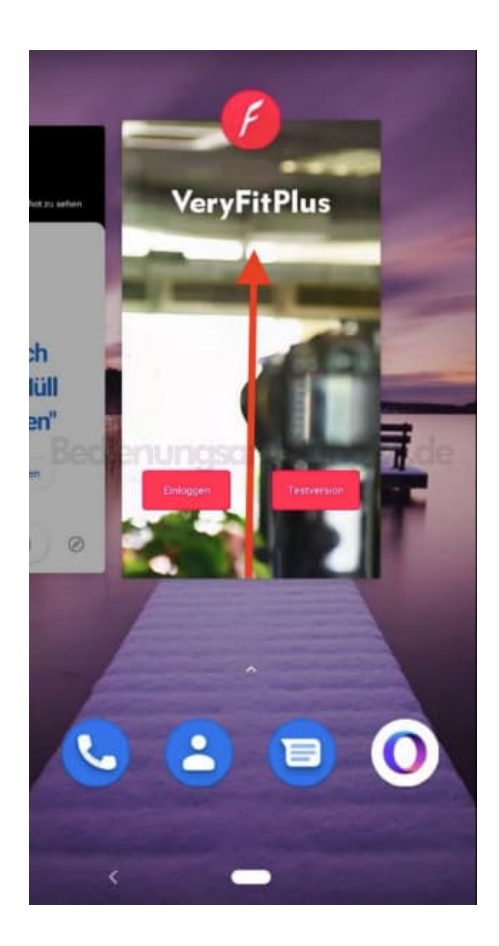

3. Schiebe die Apps, die du schließen möchtest, nacheinander nach oben weg.

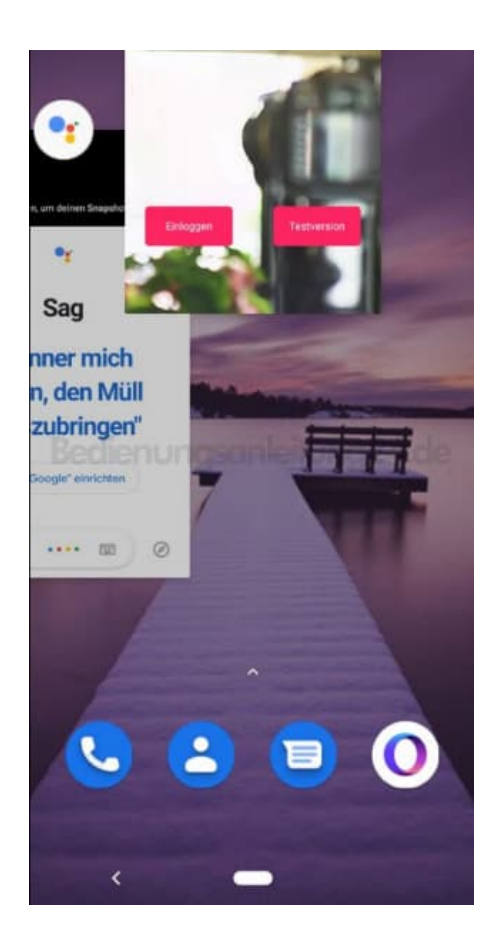

4. Fahre so fort, bis du alle Apps, die du schließen möchtest, geschlossen hast.

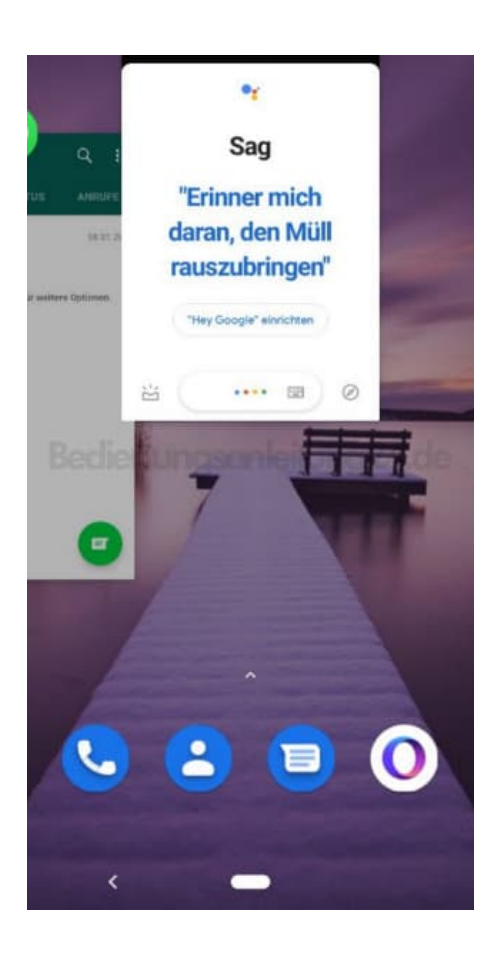